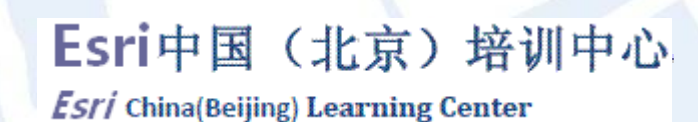

# 浅谈Geoprocessing脚本开发

唐华秀 tanghx@lreis.ac.cn 2010.09.16

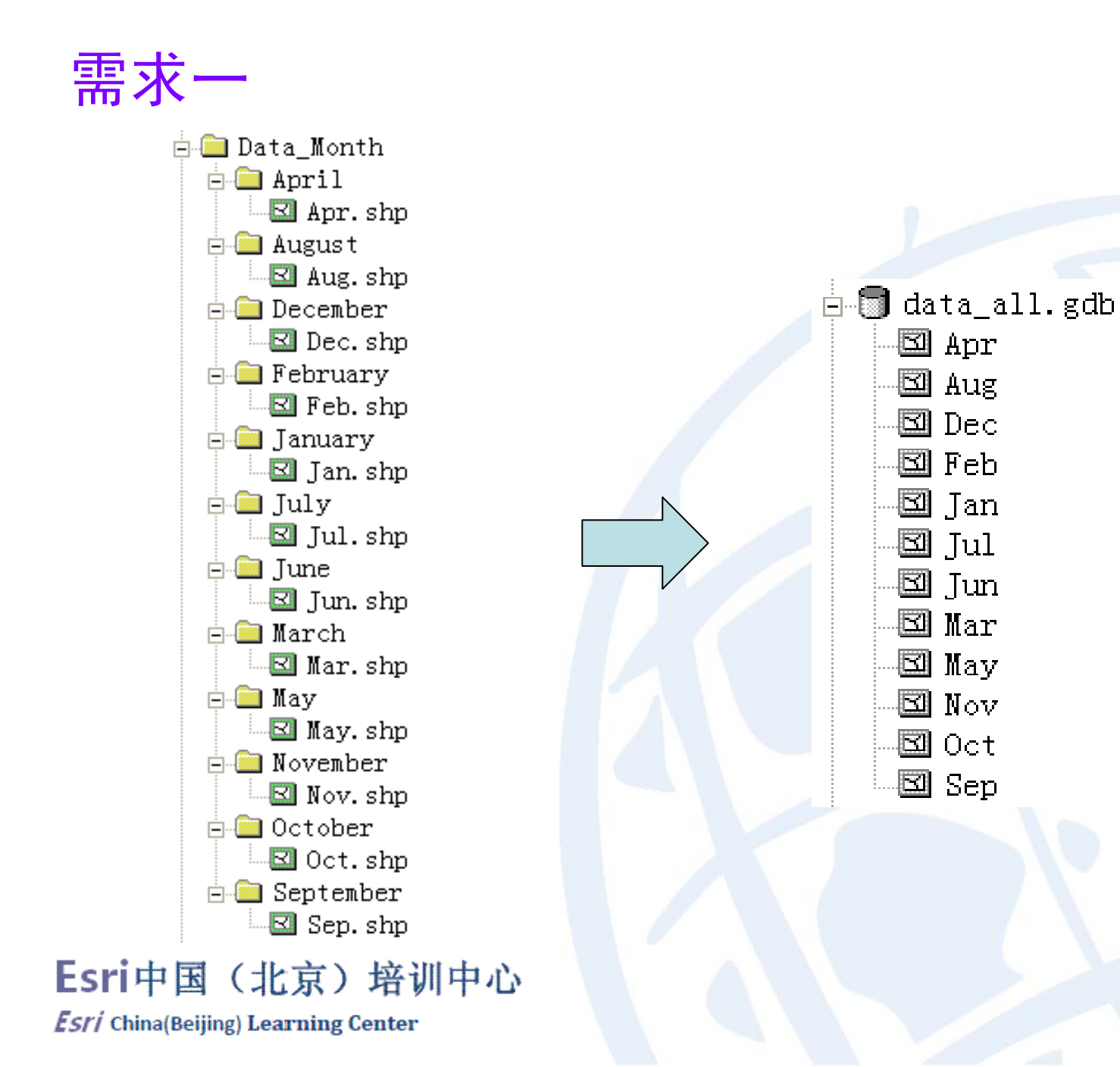

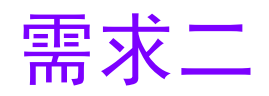

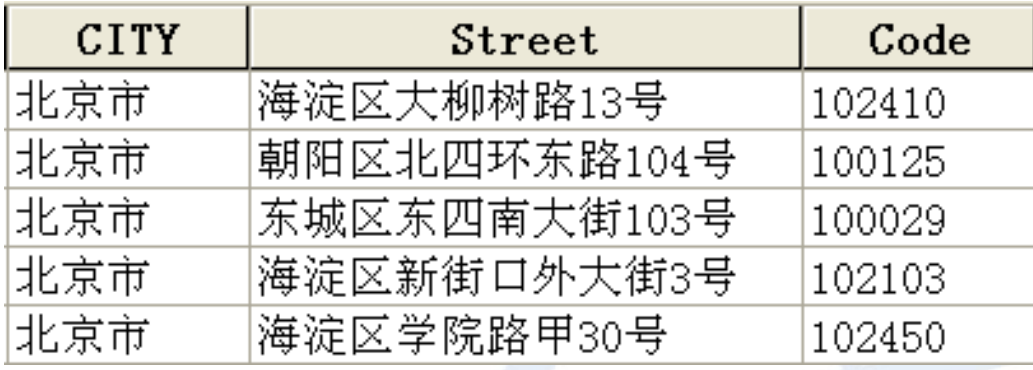

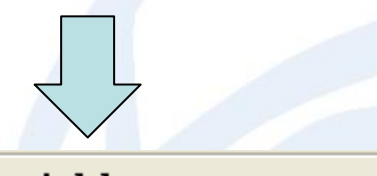

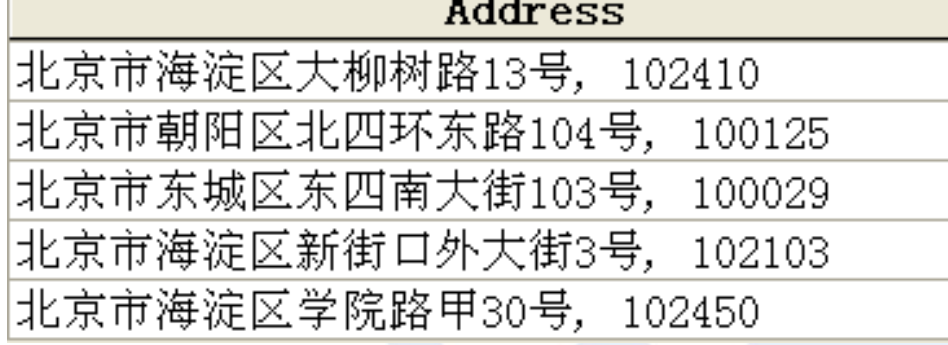

#### Esri中国(北京)培训中心

 $\boldsymbol{\mathit{Esri}}$  China(Beijing) Learning Center

# 主要内容

- 什么是Geoprocessing?
- •什么是Geoprocessing脚本开发?
- •• 为什么要做Geoprocessing脚本开发?
- •• 如何做Geoprocessing脚本开发?
- •添加脚本为ArcToolbox工具
- •案例

#### Esri中国(北京)培训中心 **Esri** China(Beijing) Learning Center

# 什么是Geoprocessing?

- 抽象:地处理操作
- 具体:**ArcToolbox**中的工具**——GP**工具

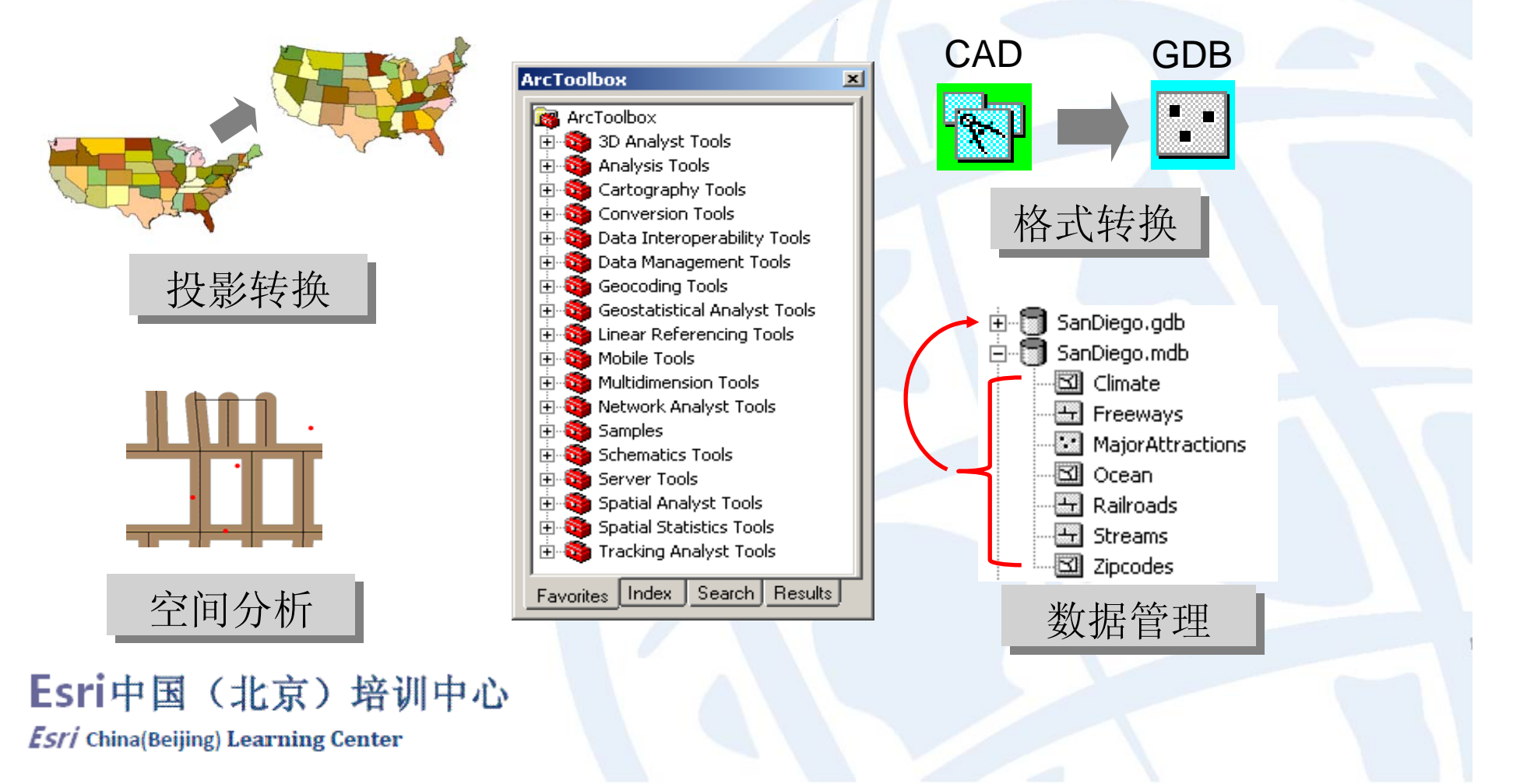

# Geoprocessing框架

• 提供一个整合的软件环境

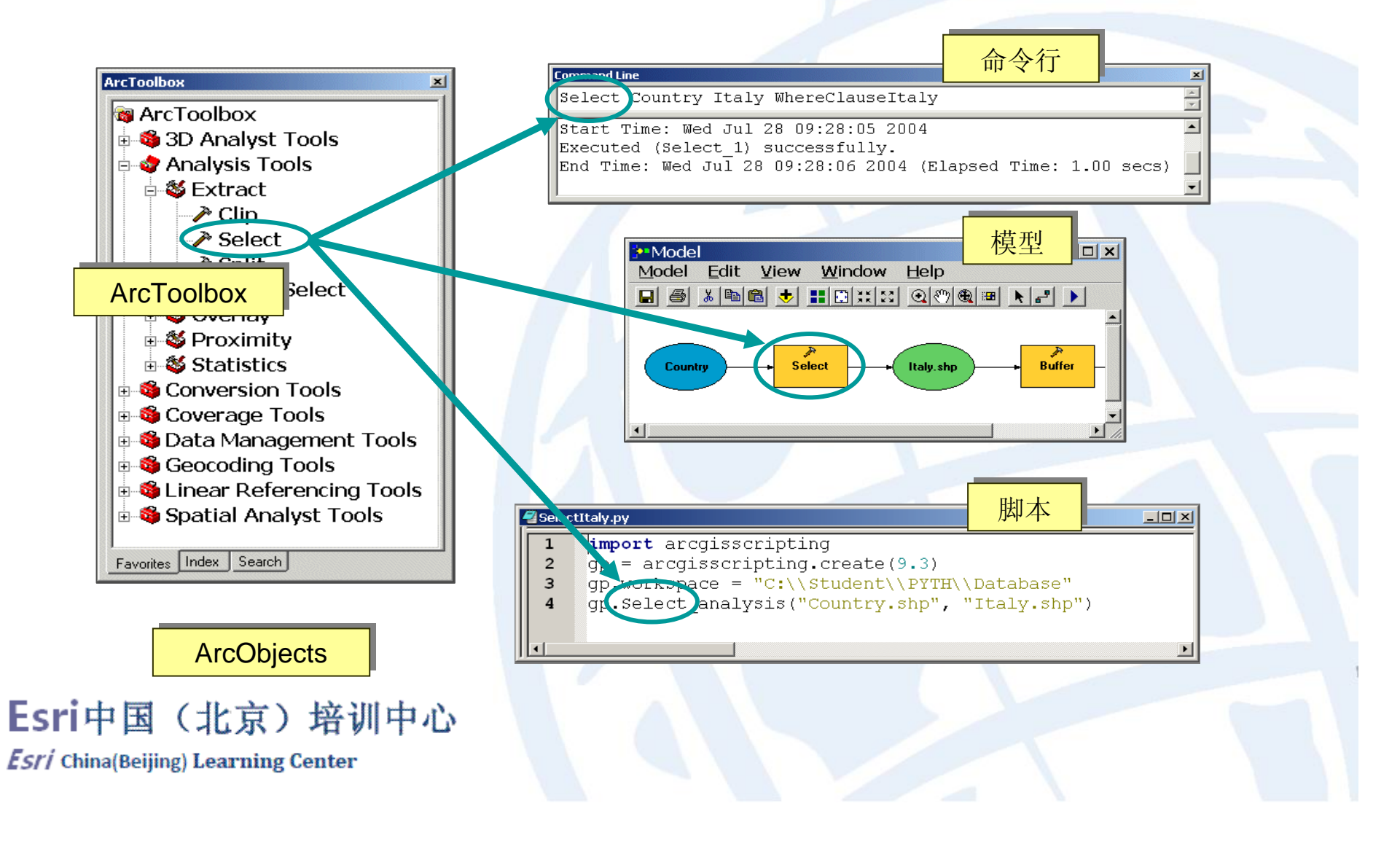

为什么要做脚本开发?

- 与其他三种**Geoprocessing**处理方式比较
	- 自动化工作流
	- 定制脚本运行时间
	- 易于分发,便于共享
- 与其他开发方式(**Engine** 、**Server**)比较
	- 简单,易于上手
	- 特别适合于研究人员

Esri中国(北京)培训中心

# 脚本语言的选择

- **VBScript, JScript, Perl, Python, VBA, VB, C++,** 等
- $\bullet$ 所有支持**COM**的脚本语言
- 首选**Python**

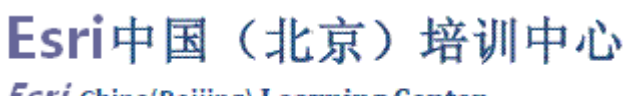

# 脚本语言的选择

- 我们为什么要选择**Python**? 因为**Esri**选择了**Python**
- **Esri**为什么要选择**Python**?
	- 开源
	- 面向对象
	- 脚本语言
	- 模块化
	- 跨平台
	- 提供集成开发环境
	- 支持编译脚本

#### Esri中国(北京)培训中心

**Esri** China(Beijing) Learning Center

**……**

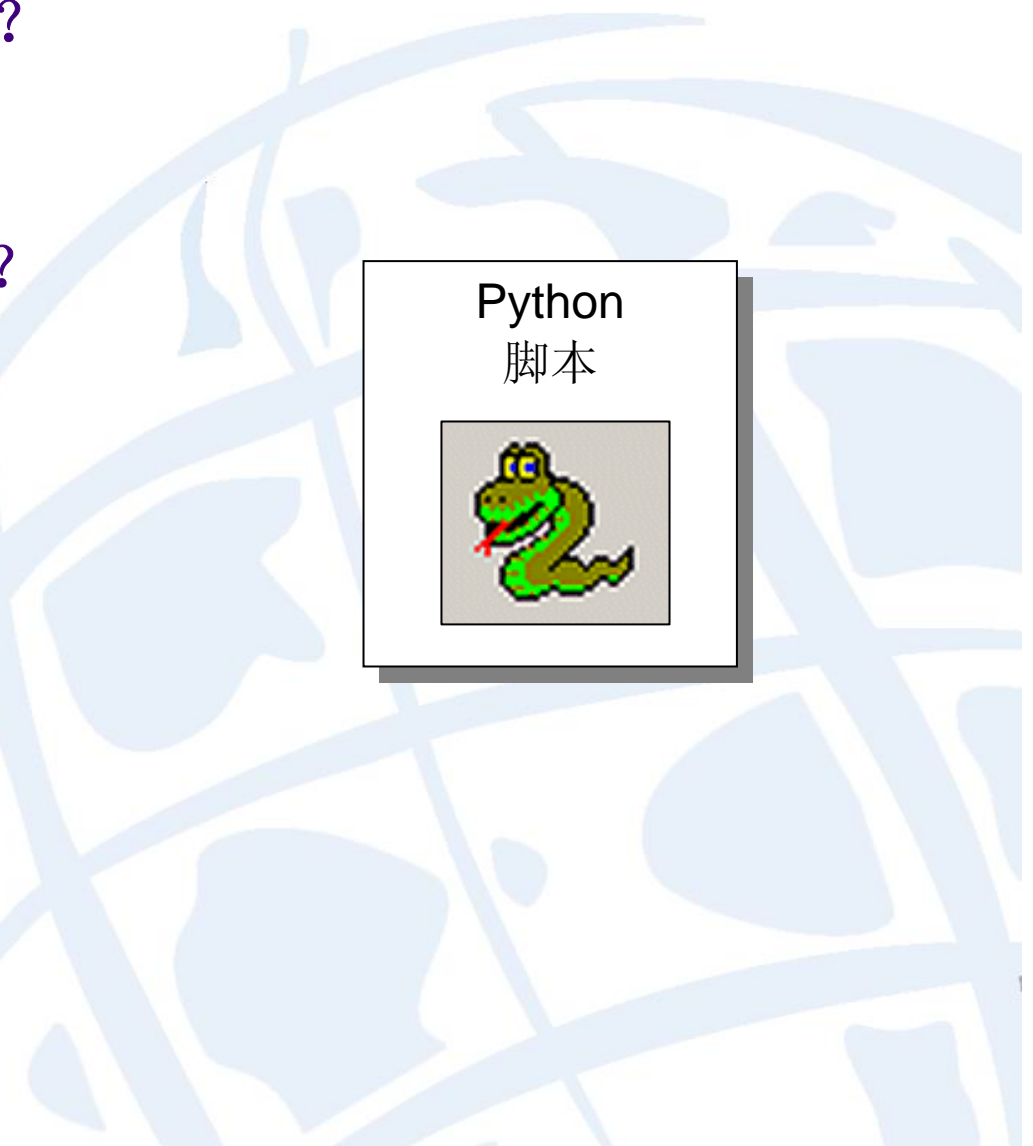

什么是Geoprocessing脚本开发?

- **Geoprocessing**脚本开发的实质**——**用脚本语言访问**AO**对 象
- 脚本语言可以访问的**AO**对象:**AO**的一个子集
	- $\mathcal{L}_{\mathcal{A}}$  , the state of the state  $\mathcal{L}_{\mathcal{A}}$ **Geoprocessor**对象
	- $\mathcal{L}_{\mathcal{A}}$  , the state of the state  $\mathcal{L}_{\mathcal{A}}$ 由**Geoprocessor**对象创建的其他对象

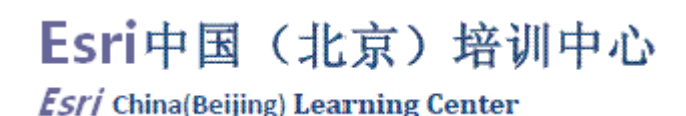

#### 脚本可以访问的对象 其他对象

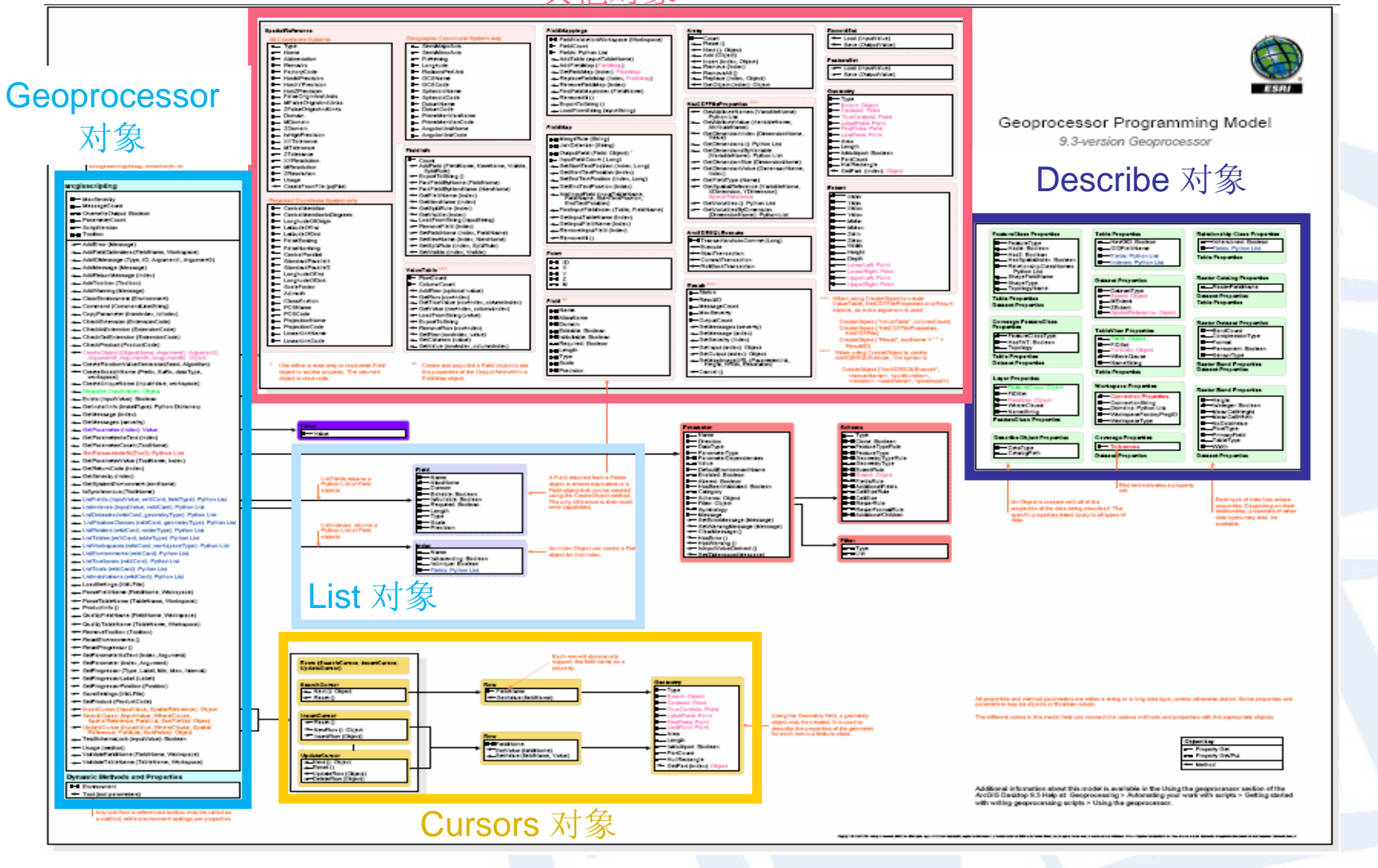

#### Esri中国(北京)培训中心

# 如何做脚本开发?

- 第一步:创建Geoprocessor对象
	- 方法一:通过**arcgisscripting**模块创建**Geoprocessor**对象

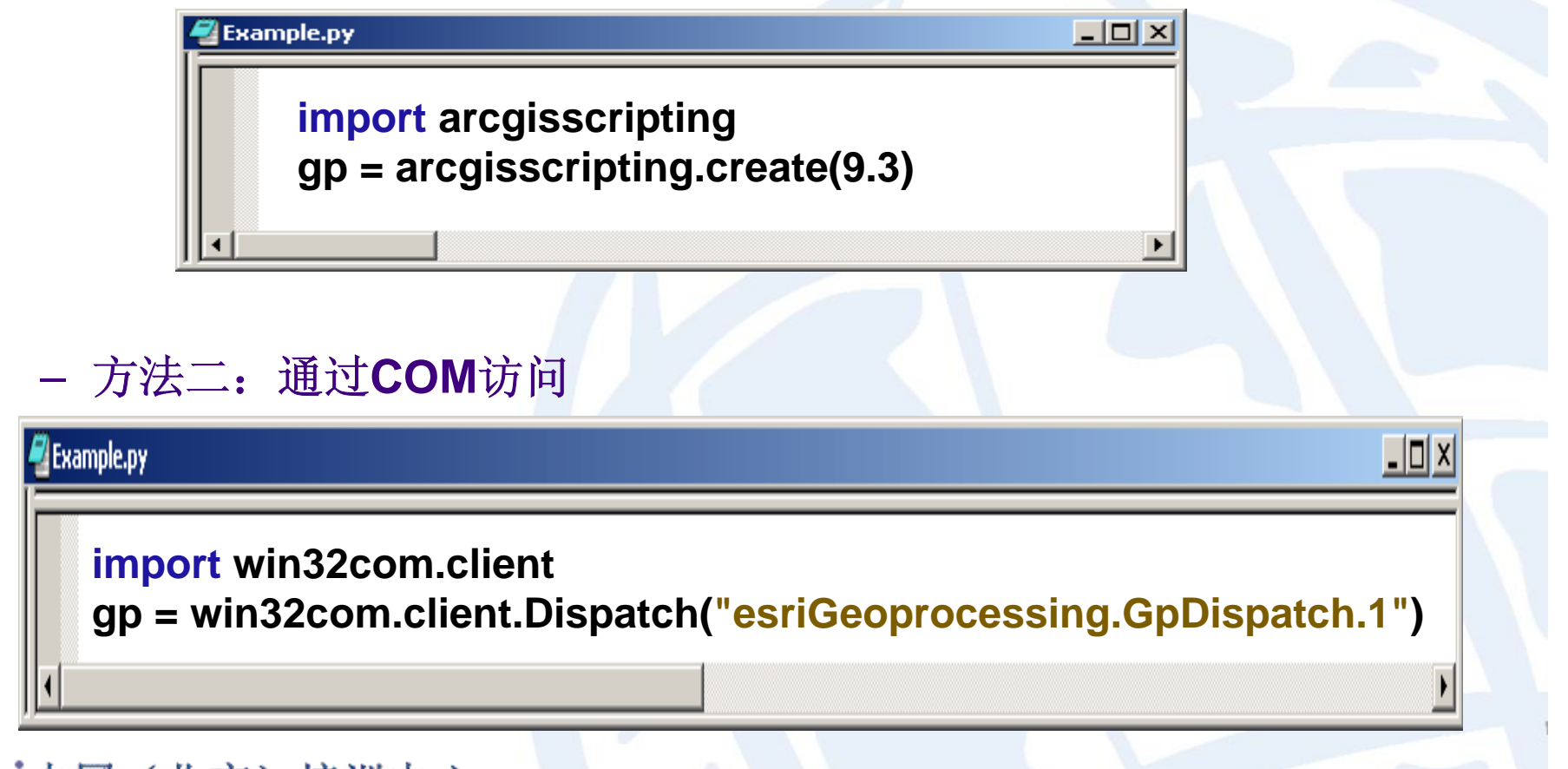

Esri中国(北京)培训中心 **Esri** China(Beijing) Learning Center

# 如何做脚本开发?

• 第二步:调用脚本对象的属性和方法

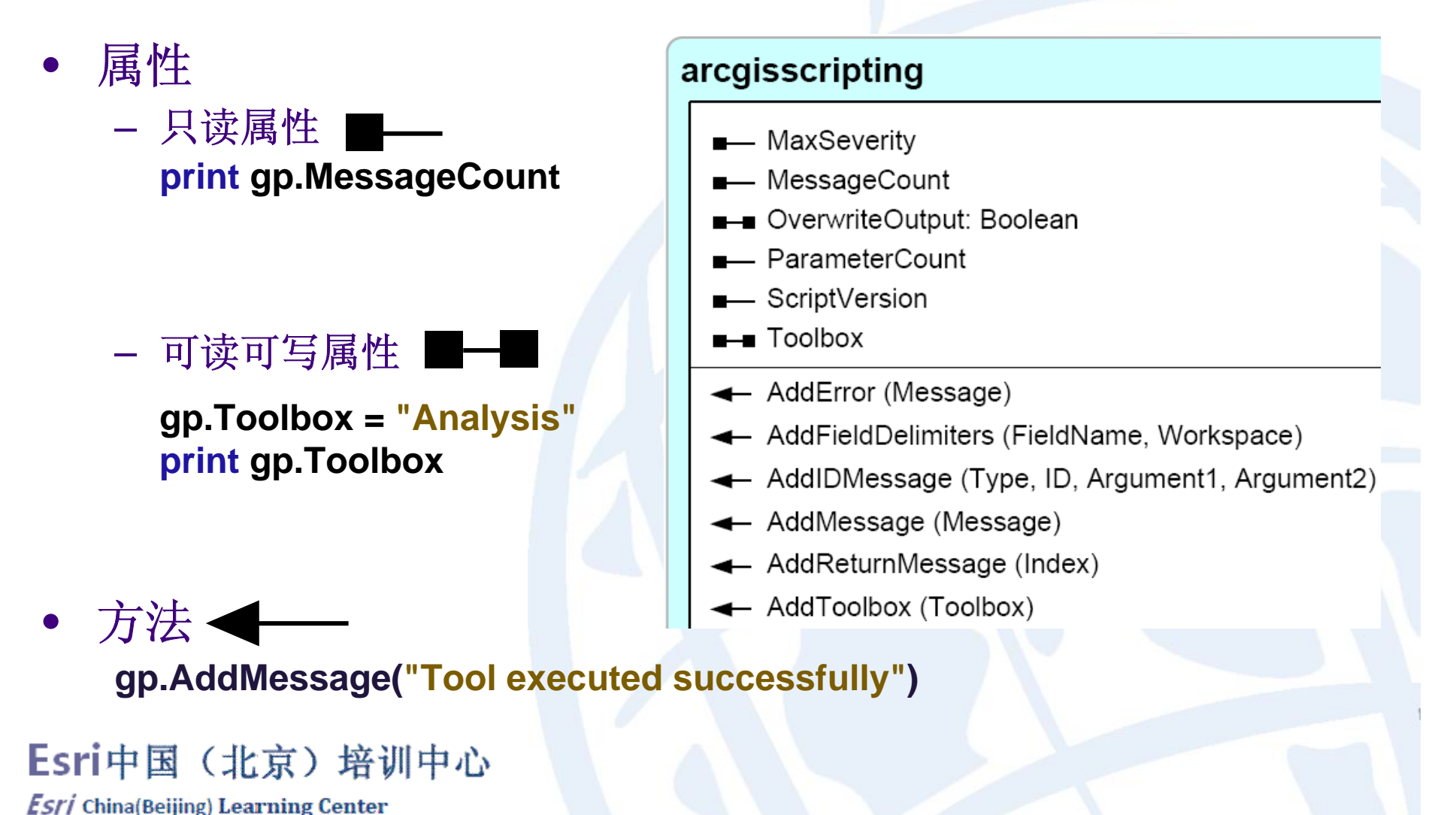

# Geoprocessor对象

- 简称**GP**对象
- 是**arcgisscripting**模块 的主要对象
- 通过**GP**对象的方法创建 其他脚本对象
	- **Describe**对象
	- **List**对象
	- **Cursor**对象
	- 其他对象

## Esri中国(北京)培训中心

**Esri** China(Beijing) Learning Center

#### arcgisscripting

- **-** MaxSeverity
- **-** MessageCount
- **Boolean** OverwriteOutput: Boolean
- ParameterCount
- **-** ScriptVersion
- $\blacksquare$  Toolbox
- ← AddError (Message)
- AddFieldDelimiters (FieldName, Workspace)
- AddiDMessage (Type, ID, Argument1, Argument2)
- ← AddMessage (Message)
- ← AddReturnMessage (Index)
- AddToolbox (Toolbox)

# 访问GP工具和环境设置

- 环境设置是**GP**对象的属性
- **GP**工具是**GP**对象的方法

#### **Dynamic Methods and Properties**

- $\longrightarrow$  Environment
- Tool (tool parameters)

Any tool from a referenced toolbox may be called as a method, while environment settings are properties.

### Esri中国(北京)培训中心

# 访问环境设置

- **gp.CellSize**
	- $\bullet$ **print gp.CellSize**
	- **gp.CellSize = 100**

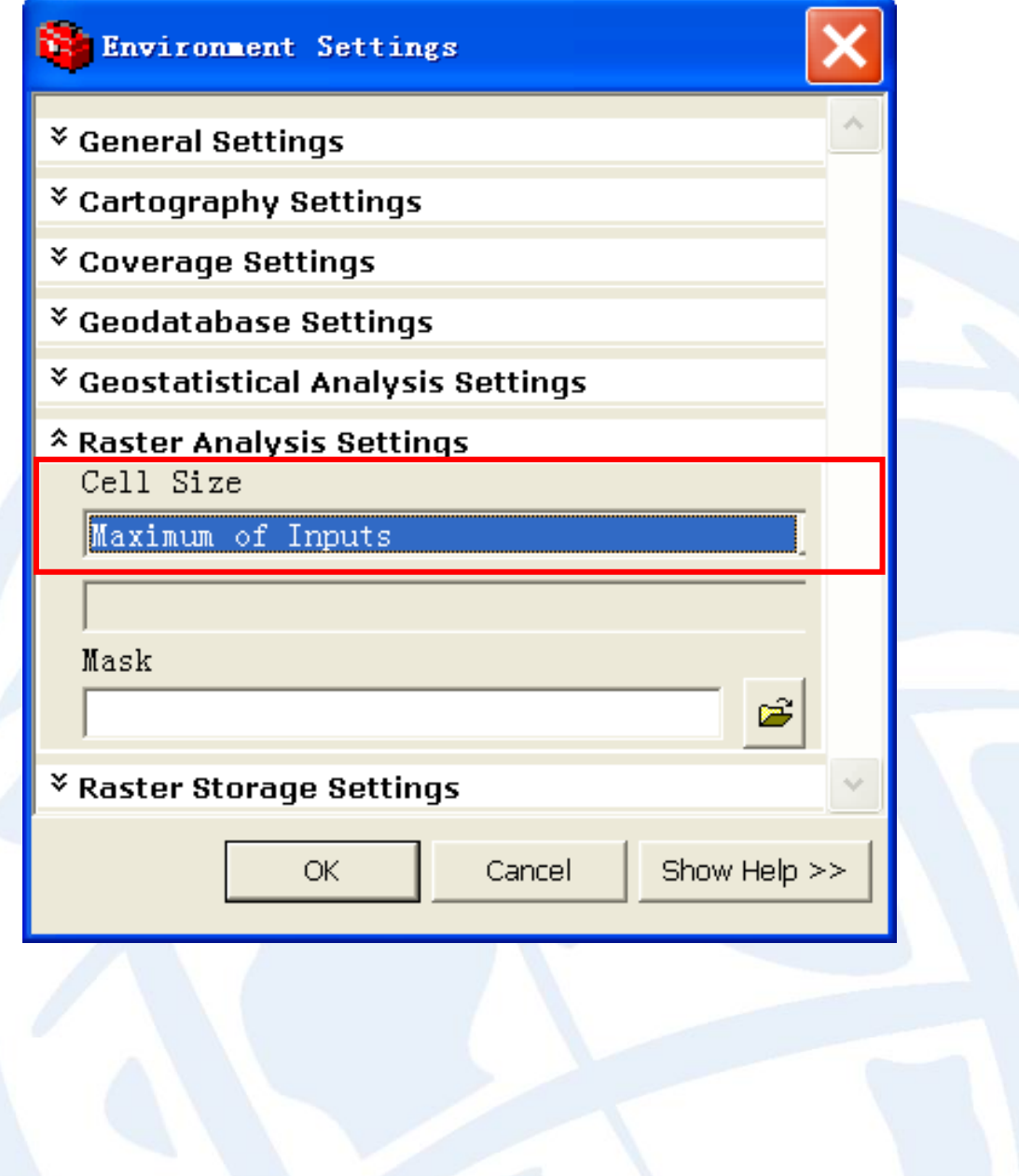

Esri中国(北京)培训中心

# 访问工具

- • **gp.Buffer\_analysis()**
	- •**gp.Buffer\_analysis("Freeways",**

**"BuffFreeways", 2000)**

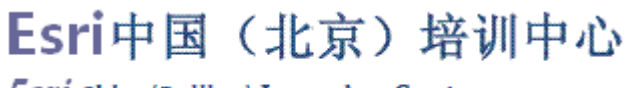

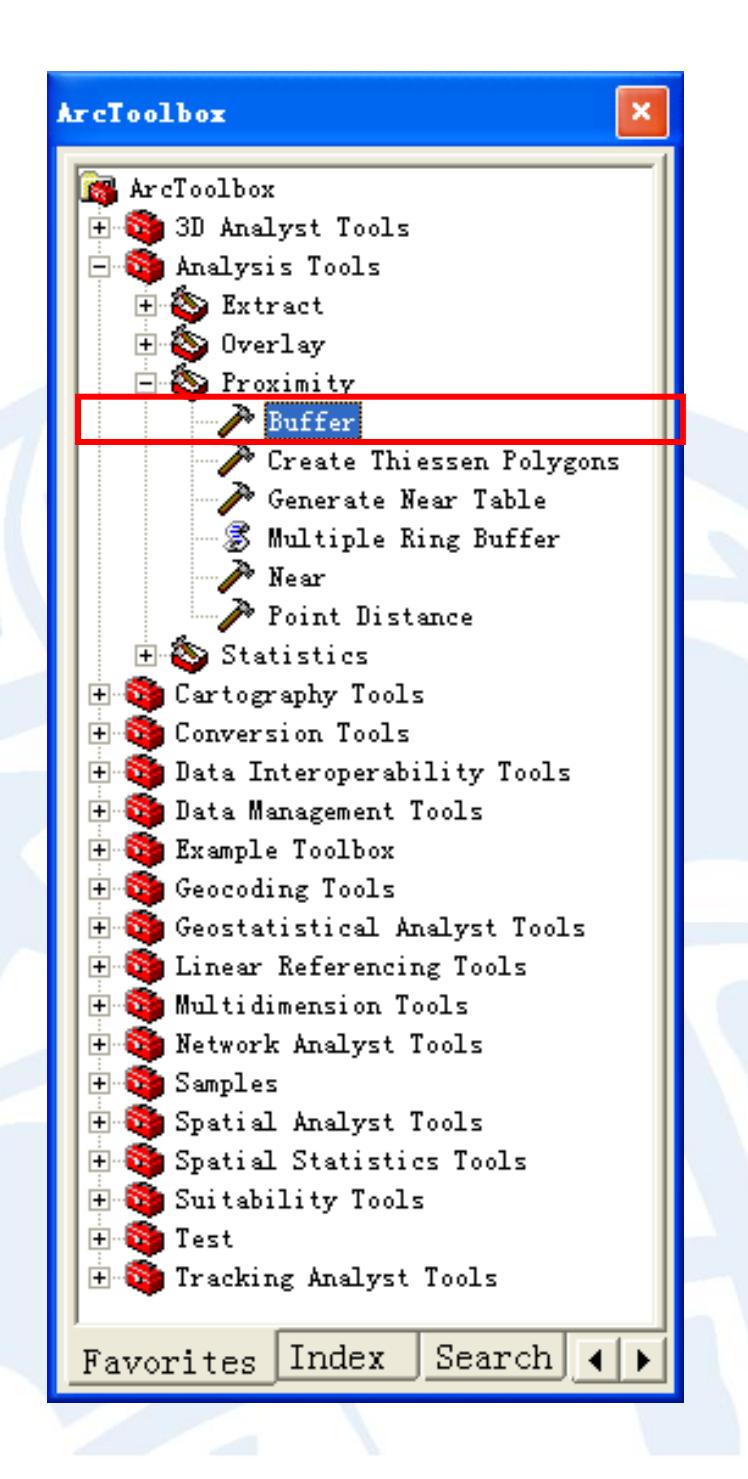

## 脚本调用GP工具举例

- • 酒店选址分析
	- 为新建酒店选址,要求:
	- 1.新建酒店必须靠近高速公路(距离高速公路2公里以内)
	- 2.新建酒店必须远离现有酒店(距离现有酒店10公里以外)

**gp.Workspace = r"C:\SanDiego.gdb"**

*#* 对高速公路(*Freeways*)做缓冲区*.* **gp.Buffer\_analysis("Freeways", "BuffFreeways", 2000)**

*#* 对酒店(*HolidayInns*)做缓冲区*.* **gp.Buffer\_analysis("HolidayInns", "BuffHolidayInns", 10000)**

*#* 从高速公路缓冲区中擦除酒店缓冲区*.* **gp.Erase\_analysis("BuffFreeways", "BuffHolidayInns", "SuitableAreas")**

Esri中国(北京)培训中心 **Esri** China(Beijing) Learning Center

# Describe对象

- 由**GP**对象的**Describe**方法创建
- 获取数据的描述性信息
	- 要素类的几何类型;
	- 空间参考;
	- –栅格的像元大小;
	- 栅格波段数;

Esri中国(北京)培训中心

**Esri** China(Beijing) Learning Center

**……**

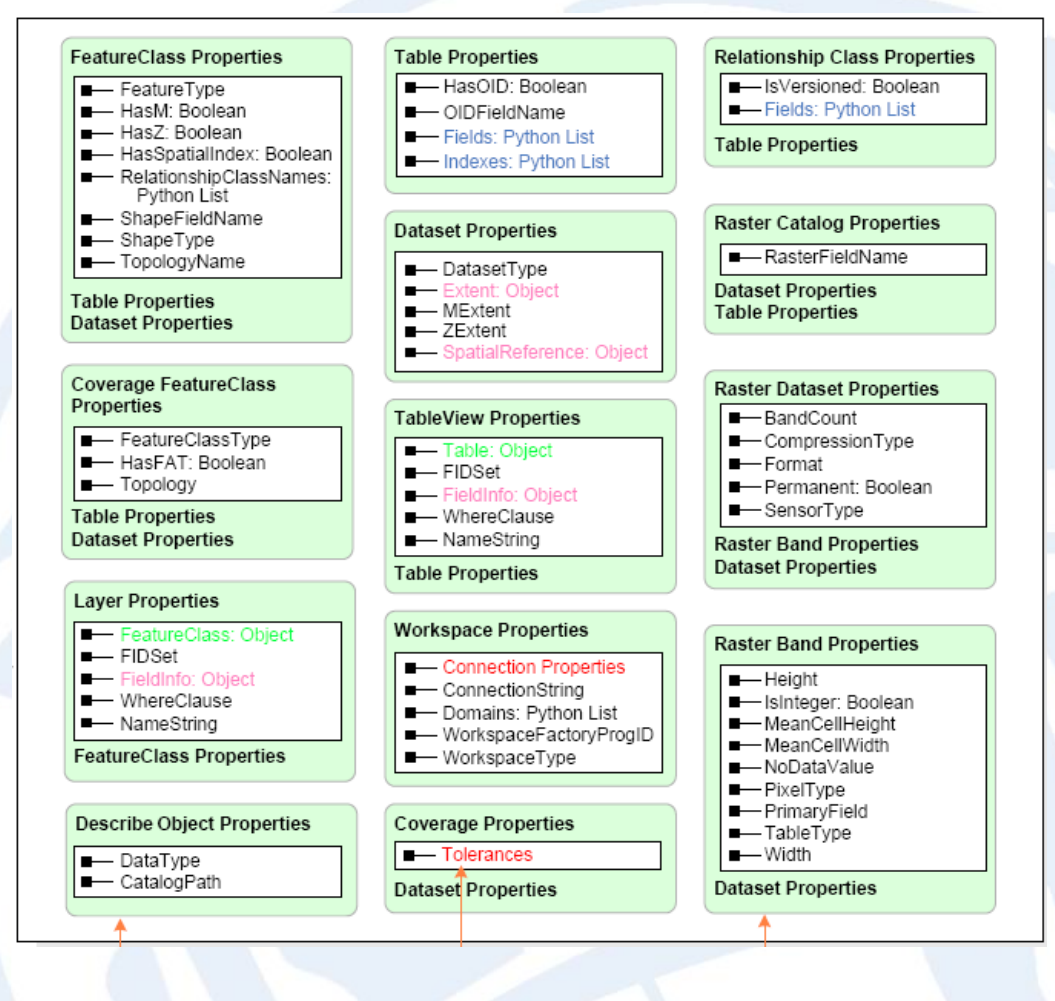

# Describe对象举例

**dscFC = gp.Describe (r"C:\Case\test\City.gdb\Zoning")**

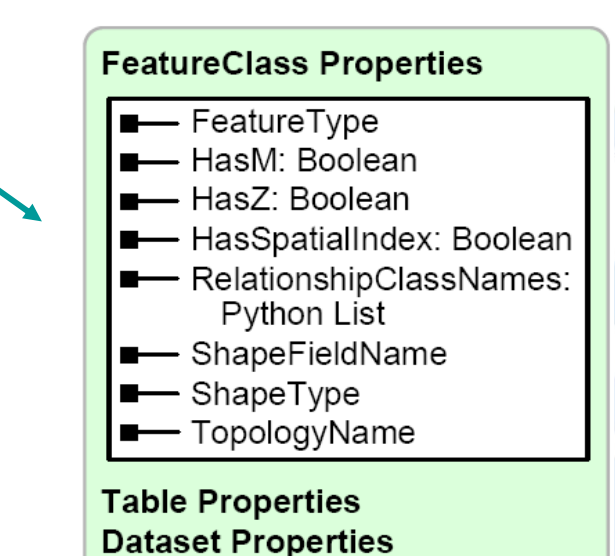

**print dscFC.ShapeType** *#* 经常用于判断语句中,确定只针对某一类型的数据做操作 **if dscFC.ShapeType == "Polygon":** *#* 如果是多边形,则计算面积

Esri中国(北京)培训中心

**Esri** China(Beijing) Learning Center

**……**

# List对象

- $\bullet$ 由**GP**对象的**List**方法创建
- 返回**Python**列表
	- 通过列表循环,对列表中的 每个项目做处理

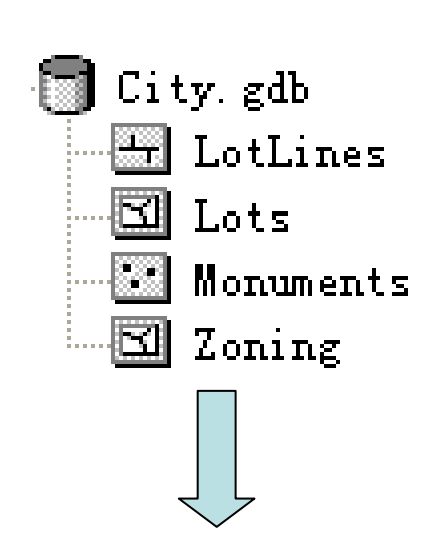

ListFields (InputValue, wildCard, fieldType): Python List ListIndexes (InputValue, wildCard): Python List ListDatasets (wildCard, geometryType): Python List ListRasters (wildCard, rasterType): Python List ListTables (wildCard, tableType): Python List ListWorkspaces (wildCard, workspaceType): Python List ListEnvironments (wildCard): Python List ListToolboxes (wildCard): Python List ListTools (wildCard): Python List ListInstallations (wildCard): Python List

**["LotLines", "Lots", "Monuments", "Zoning"]**

## **Esri中国(北京)培训中心**

## List 对象举例

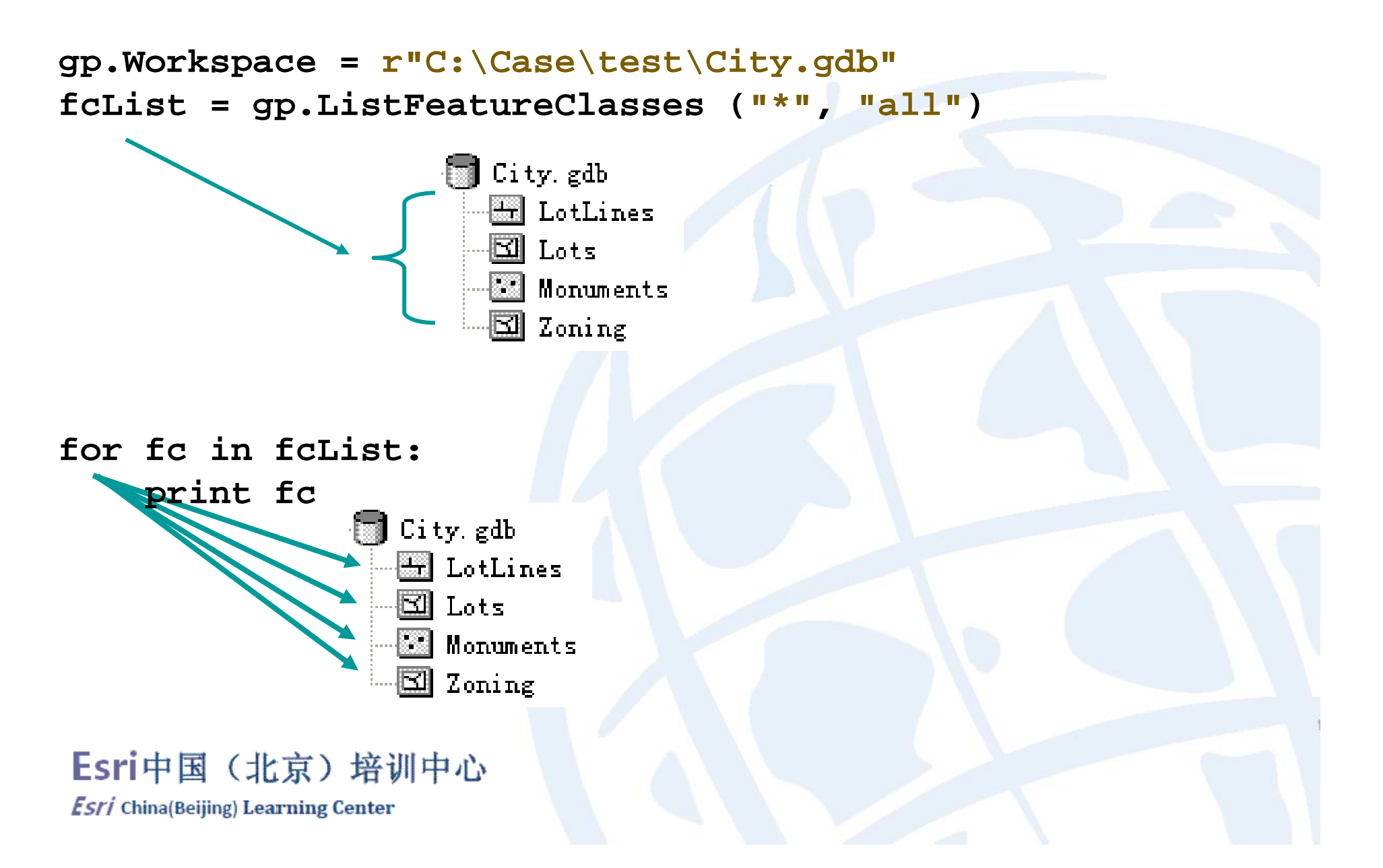

# Cursor对象

- • 数据访问对象
	- **SearchCursor**对象用于数据检索,遍历表格中的每条记录的信息
	- $\frac{1}{2}$ **InsertCursor**对象用于插入一条新记录
	- **UpdateCursor**用于更新或删除一条记录

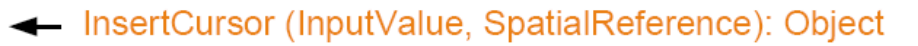

- SearchCursor (InputValue, WhereClause, SpatialReference, FieldList, SortFields): Object
- ← UpdateCursor (InputValue, WhereClause, Spatial Reference, FieldList, SortFields): Object

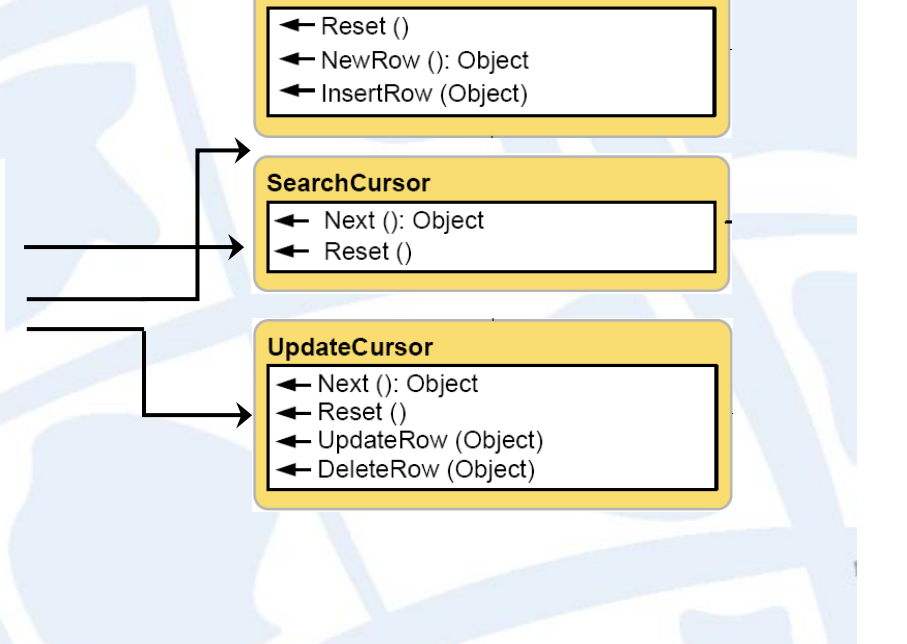

**InsertCursor** 

#### Esri中国(北京)培训中心

# Cursor对象举例

**gp.Workspace = r"C:\Case\Case2" cur = gp.SearchCursor ("Hospitals")**

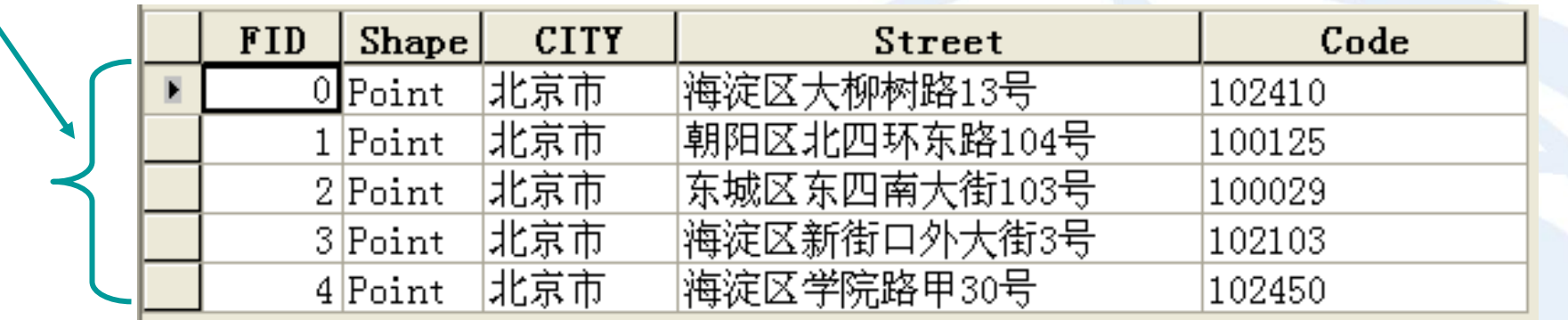

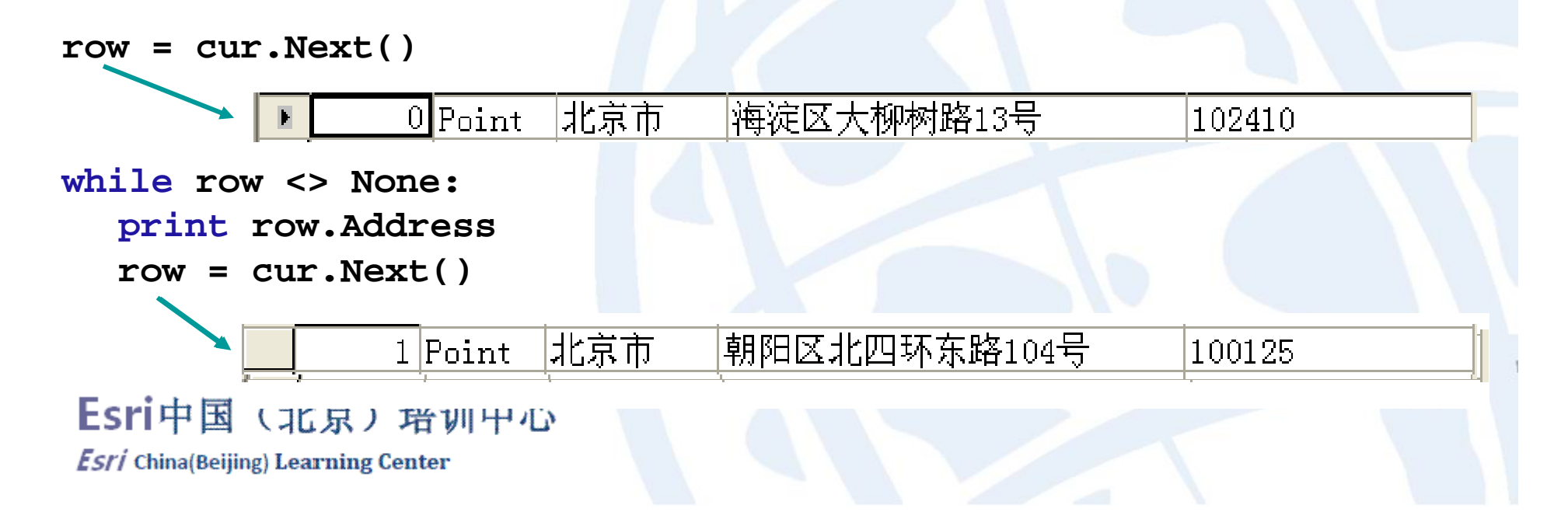

将脚本添加为ArcToolbox工具

• 在**ArcToolbox**的自定义工具箱 中,将脚本添加为工具

- • 添加为工具的好处
	- 界面更友好
	- 工具运行时,自动对输入输出数据的格 式、存在性等做验证
	- – 成为**Geoprocessing**框架的一部分,可 以被命令行、模型和脚本调用

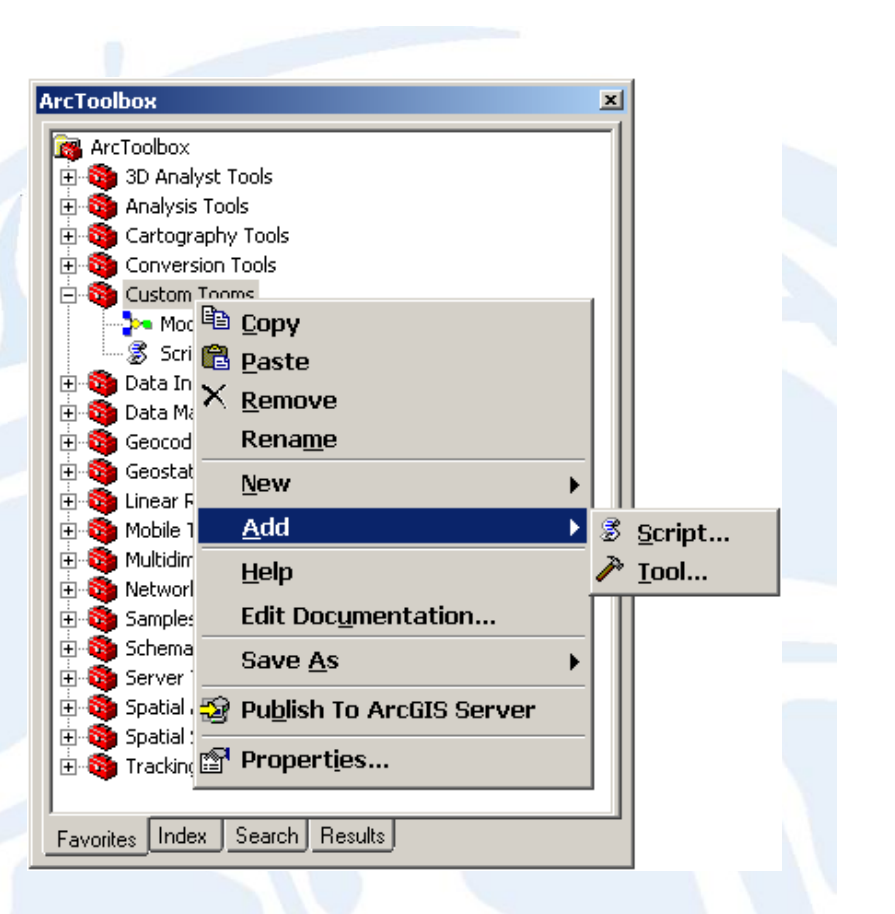

Esri中国(北京)培训中心

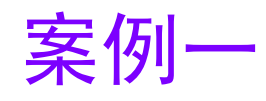

#### •应用**List**对象实现数据批量入库

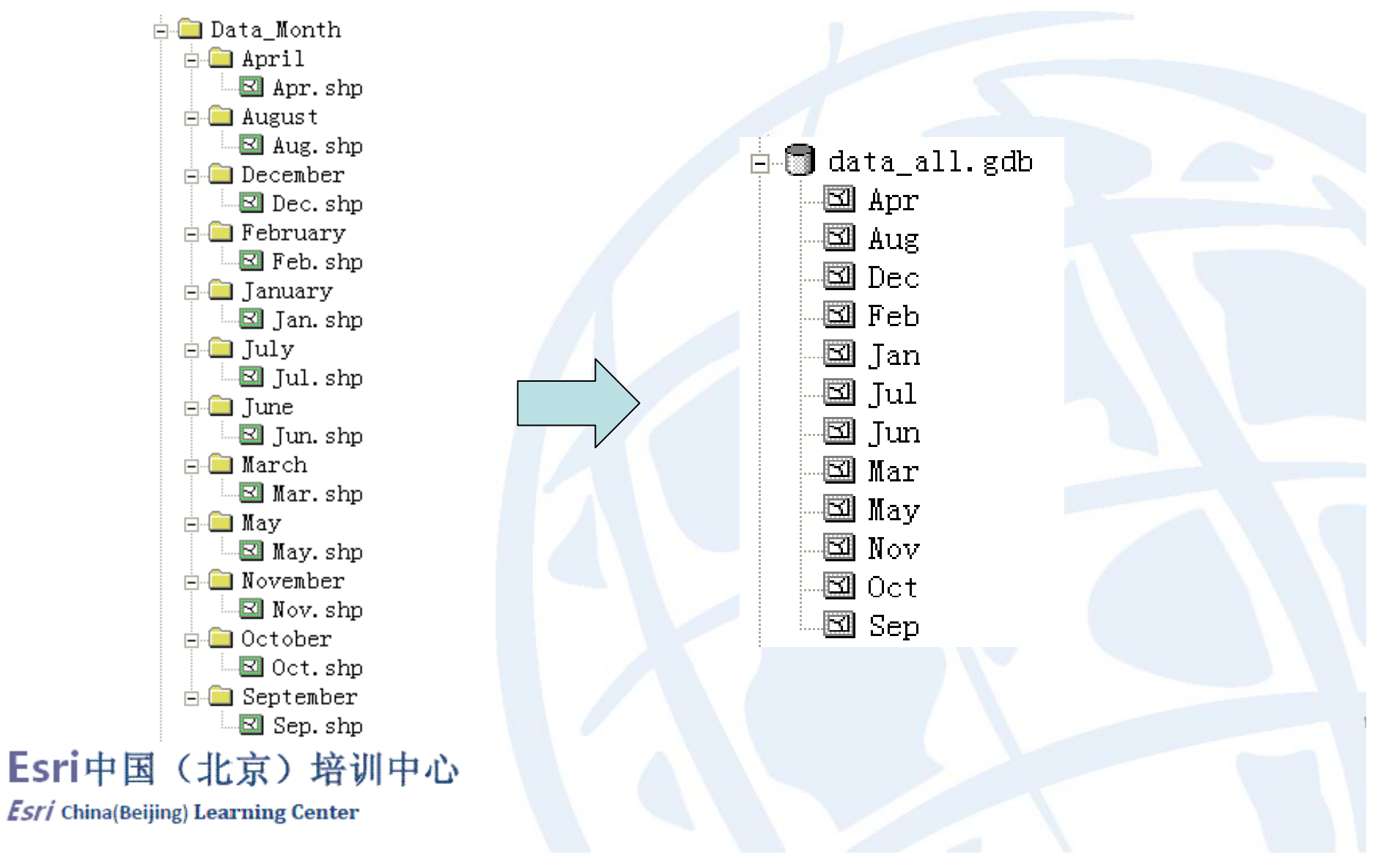

![](_page_26_Picture_0.jpeg)

#### • 应用**Cursor**对象访问属性表

![](_page_26_Picture_21.jpeg)

![](_page_26_Picture_22.jpeg)

![](_page_26_Picture_23.jpeg)

#### Esri中国(北京)培训中心

# 获取帮助

- •**ArcGIS** 桌面帮助
- 对象模型图
- 由模型导出为脚本
- **ESRI**在线帮助
- • **GP**对象的**Usage**方法
	- **>>> import arcgisscripting**
	- **>>> gp = arcgisscripting.create(9.3)**
	- **>>> gp.Usage("Buffer\_analysis")**

```
u'Usage: Buffer_analysis <in_features> <out_feature_class> 
<buffer_distance_or_field> {FULL | LEFT | RIGHT} {ROUND | FLAT} {NONE 
  | ALL | LIST} {dissolve_field;dissolve_field...}'
```
#### Esri中国(北京)培训中心

![](_page_27_Figure_12.jpeg)

# ArcGIS <sup>10</sup>中的Python体验

- 用**ArcPy** 取代**arcgisscripting**
	- 对原有的**arcgisscripting**做了增强和改进
- 新增三个**Python**模块
	- arcpy.mapping: 制图
	- **arcpy.sa**: 空间分析
	- **arcpy.ga**:地统计分析
- 引入全新的**Python Window**

![](_page_28_Picture_8.jpeg)

### Esri中国(北京)培训中心

# 谢谢! 更多内容敬请关注培训中心相关课程 **http://training.esrichina-bj.cn**

- $\bullet$ 联系方式:
- $\bullet$ tanghx@lreis.ac.cn
- 010-64855687

#### Esri中国(北京)培训中心